## **Experiment HH-6: Heart Rate Variability (HRV)**

## **Equipment Required**

PC or Mac Computer IXTA, USB cable, IXTA power supply iWire-B3G ECG cable and electrode lead wires Alcohol swabs Disposable ECG electrodes Mechanical or electronic metronome Step or platform, 30cm high

## **ECG Cable Setup**

1. Locate the iWire-B3G ECG cable and electrode lead wires in the iWorx kit.

## *Note – You must connect the iWire-B3G to the IXTA prior to turning it on.*

- 2. Insert the connector on the end of the iWire-B3G ECG cable into the iWire 1 input on the front of the IXTA.
- 3. Insert the connectors on the red, black, and green electrode lead wires into the matching sockets on the ECG cable.
- 4. Instruct the subject to remove all jewelry from their wrists and ankles. Another option is to use the area just under each clavicle which will give a better recording.
- 5. Use an alcohol swab to clean and scrub a region with little or no hair, on the inside of the subject's right wrist/clavicle. Let the area dry.
- 6. Remove a disposable ECG electrode from its plastic shield, and apply the electrode to the scrubbed area on the wrist/clavicle.
- 7. Repeat Steps 5 and 6 for the inside of the left wrist/clavicle and the inside of the right ankle.
- 8. Snap the lead wires onto the electrodes, so that:
	- the red  $(+1)$  lead is attached to the left wrist or under the left clavicle,
	- the black (-1) lead is connected to the right wrist or under the right clavicle,
	- the green (C or ground) lead is connected to the right leg or on the abdomen.
- 9. Instruct the subject to sit quietly with their hands in their lap. If the subject moves, the ECG trace may move off the top or bottom of the screen. If any muscles in the arms or upper body are moved, electromyograms (EMGs) from the muscles will appear on the ECG recording as noise.

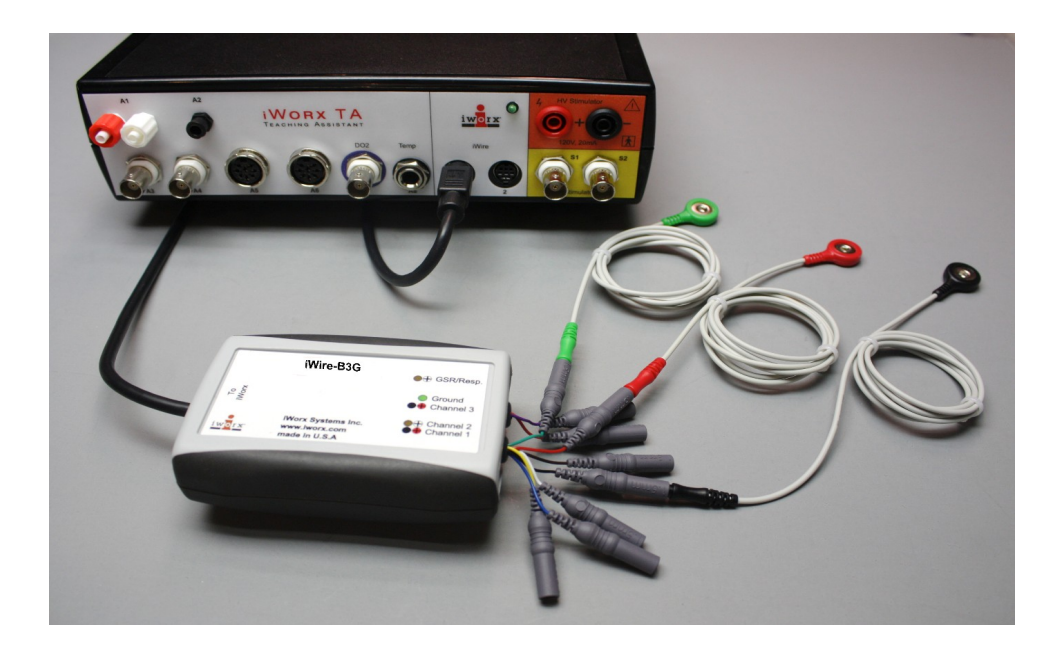

*Figure HH-6-S2: The ECG cable connected to an IXTA.*